# Браузер. Поисковые запросы. Нейросети.

Лекция 14

#### Что такое интернет-браузер?

Прикладное программное обеспечение для просмотра страниц, содержания веб-документов, компьютерных файлов и их каталогов; управления веб-приложениями; а также для решения других задач. В глобальной сети браузеры используют для запроса, обработки, манипулирования и отображения содержания вебсайтов. Многие современные браузеры также могут использоваться для непосредственного просмотра содержания файлов многих графических форматов, аудио- и видеоформатов, текстовых форматов и других файлов.

# История браузеров

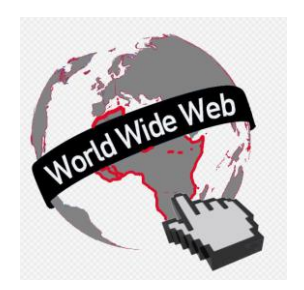

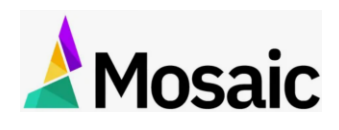

2. \*\*Mosaic:\*\* Запущен в 1993 году, Mosaic предложил гораздо более привлекательный и интуитивно понятный интерфейс для "общего пользователя". Этот браузер был ключом для роста интернета.

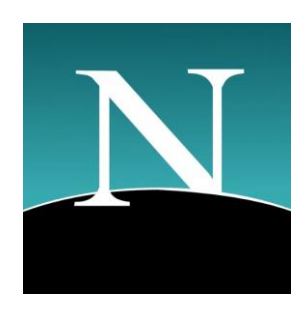

3. \*\*Netscape Navigator:\*\* Основан на Mosaic, Netscape стал наиболее популярным браузером в середине 90-х. Он внес множество значимых усовершенствований, которые мы сегодня принимаем как данность, включая поддержку JavaScript.

История браузеров начинается с зари интернета в 1990-х годах.

1. \*\*WorldWideWeb (позже переименованный в Nexus):\*\*

Первый веб-браузер, созданный Тимом Бернерсом-Ли в

1990 году. Он был и браузером, и редактором HTML.

### История браузеров

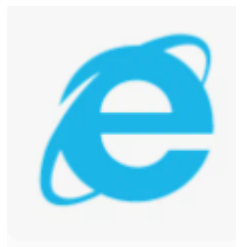

4. \*\*Internet Explorer:\*\* Microsoft вошла в игру в 1995 году с Internet Explorer (IE). В конце 90-х и начале 2000-х IE был самым популярным браузером благодаря своему предустановленному присутствию в операционной системе Windows.

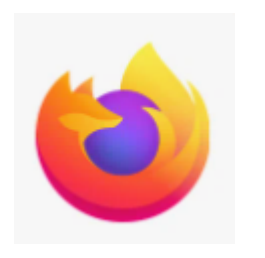

5. \*\*Mozilla Firefox:\*\* Firefox, выпущенный в 2004 году, стал популярной альтернативой IE, предлагая скорость, безопасность и набор расширений.

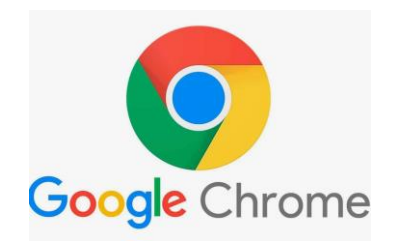

6. \*\*Google Chrome:\*\* С момента первого релиза в 2008 году Chrome очень быстро зарекомендовал себя благодаря своей скорости, простоте и безопасности.

### История браузеров

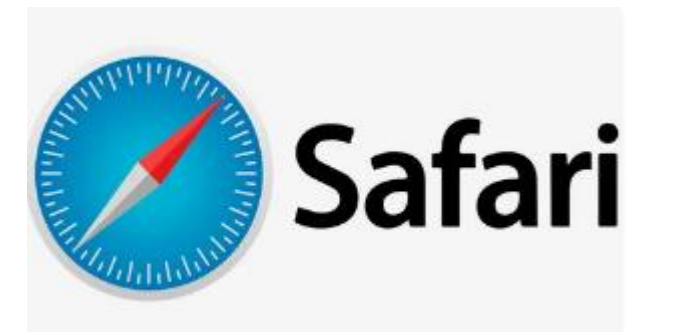

7. \*\*Safari:\*\* Этот браузер от Apple, впервые представленный в 2003 году, стал стандартным для всех устройств Apple и предлагает хорошую интеграцию с другими продуктами и услугами Apple.

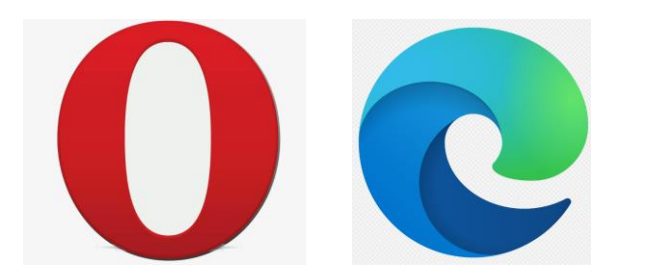

8. В последнее время появились новые браузеры Opera и на смену Internet Explorer пришел Edge

# Российские браузеры

В России также разработаны несколько браузеров:

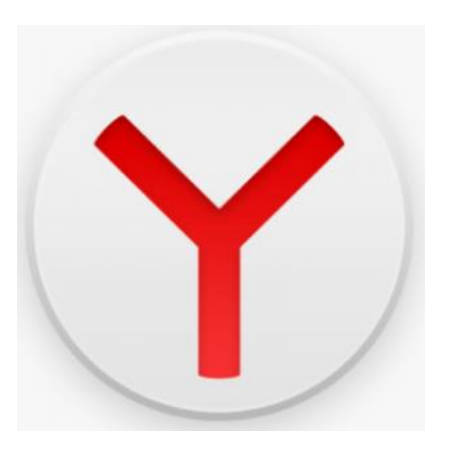

1. \*\*Яндекс.Браузер:\*\* Это бесплатный веб-браузер, разработанный "Яндексом". Браузер основан на проекте Chromium от Google и основательно модифицирован для русскоязычных пользователей с улучшенной безопасностью и интеграцией с другими продуктами и услугами Яндекса.

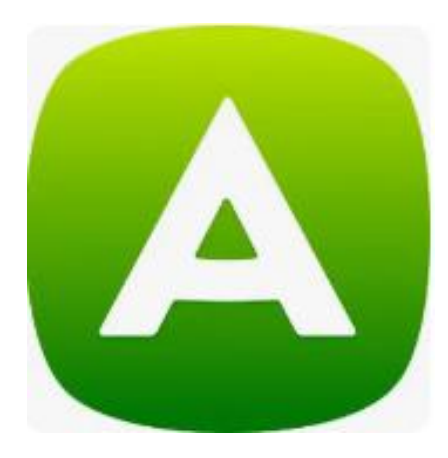

2. \*\*Amigo:\*\* Это браузер, разработанный компанией Mail.Ru Group. Остался малоизвестным широкому кругу пользователей и в настоящее время его развитие остановлено.

# Российские браузеры

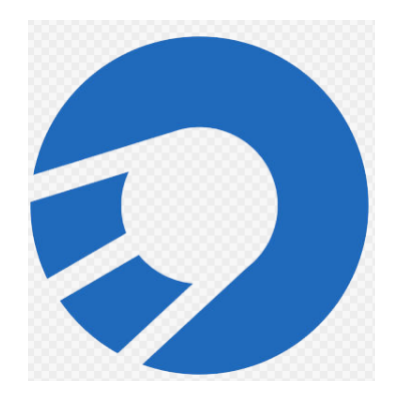

3. \*\*Sputnik:\*\* Был разработан компанией Ростелеком, но в 2020 году его разработка была прекращена. Браузер позиционировался как ориентированный на семью и содержал фильтры для защиты от "вредоносного" контента.

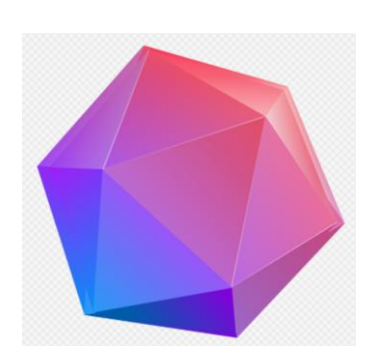

4. \*\*Atom:\*\* Это мобильный браузер, который разрабатывает группа компаний Инфраструктура. Atom фокусируется на безопасности и конфиденциальности пользователей, предлагая встроенный блокиратор рекламы и VPN.

### Схема принципы работы браузера

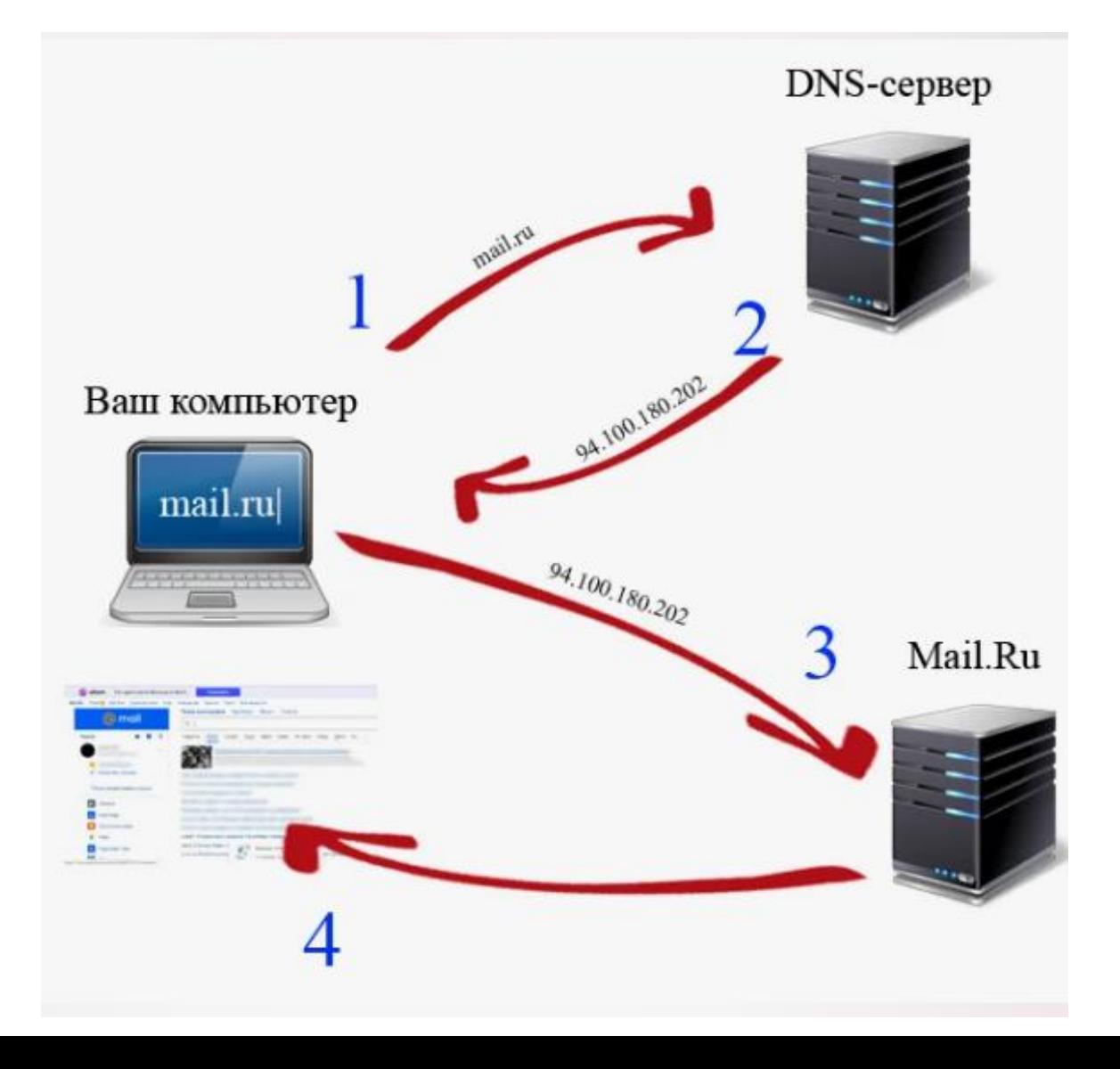

# Принципы работы браузера

Как браузер отправляет запросы и получает информацию с сервера?

1. \*\*DNS-запрос:\*\* Когда вы вводите URL в браузер, первым делом происходит поиск IP-адреса этого веб-сайта с помощью системы Domain Name System (DNS). DNS выступает в роли "телефонного справочника интернета", который преобразует доменное имя вебсайта в соответствующий IP-адрес.

2. \*\*Установление соединения:\*\* После определения IP-адреса браузер устанавливает <u>сое</u>динен<u>ие с в</u>еб-сервером путем отправки запроса по протоколу HTTP или HTTPS (зашифрованная версия).

3. \*\*HTTP-запрос:\*\* В запросе браузера указан метод запроса (например, GET для получения информации, POST для отправки ѝнформации), URL (адрес ресурса, который вы хотите открыть) и заголовки (о́жидаемый тип содержимого, информация о браузере и т.п.).

DNS-запрос

Установление соединения

http запрос

# Принципы работы браузера

Как браузер отправляет запросы и получает информацию с сервера?

4. \*\*Ответ сервера:\*\* Веб-сервер обрабатывает запрос и возвращает ответ, который также содержит код состояния (например, 200, если все в порядке), заголовки ответа (описывающие содержимое ответа) и само содержимое ответа (обычно HTML для веб-страницы).

5. \*\*Рендеринг страницы:\*\* Браузер затем анализирует HTML, CSS и JavaScript, чтобы отрендерить веб-страницу. Сначала формируется структура страницы на основе HTML, затем добавляются стили через 'CSS' и́ функциональность через JavaScript.

6. \*\*Загрузка дополнительных ресурсов:\*\* В процессе анализа HTML браузер может обнаружить ссылки на другие ресурсы, такие как изображения, видео, скрипты или стиле́вые файлы. Браузер будет ус́тана́вливать дополнительны́е соединения с серверами для загрузки этих ресурсов.

7. \*\*Возврат страницы для просмотра пользователем:\*\* После того, как все ресурсы загружены и страница отрендерена, браузер отображает веб-страницу пользователю.

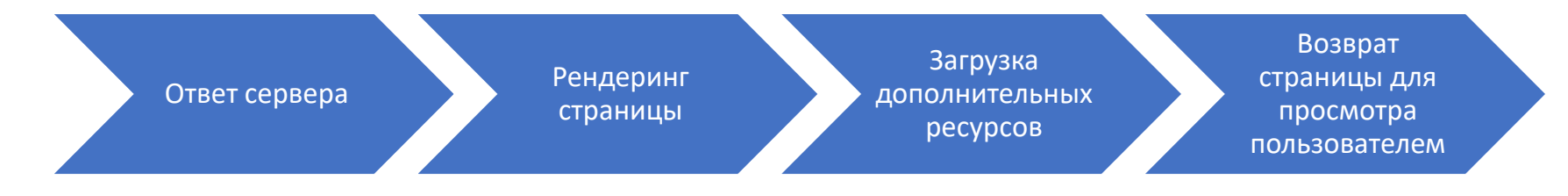

# Функции парсера HTML, CSS и JavaScript

1. \*\*HTML Парсер:\*\*

HTML-парсер принимает входящий HTML-код и преобразует его в дерево документов, известное как модель объекта документа (DOM). DOM представляет собой стру́ктурированное представление HTML-документа, ко́торое позво́ляет сценариям и стилям взаи́мод́ѐйствовать и манипулировать содержимым веб-страницы.

2. \*\*CSS Парсер:\*\*

CSS-парсер обрабатывает стилевые правила в CSS и создает CSSOM (модель объекта CSS), которая используется вместе с DOM для рендеринга страницы. Это включает применение правил каскадирования и наследования для определения конечного стиля каждого элемента на веб-странице.

3. \*\*JavaScript Парсер:\*\*

JavaScript-парсер отвечает за преобразование JavaScript-кода в понятную для машины инструкцию. Затем интерпретатор или компилятор JavaScript выполняет эти инструкции. JavaScript может манипулировать DOM и CSSOM, что позволяет создавать интерактивные и динамические веб-страницы.

Важно отметить, что браузеры могут параллельно обрабатывать HTML, CSS и JavaScript, чтобы оптимизировать процесс рендеринга веб-страниц и улучшить производительность. Этот процесс затрагивает различные аспекты, такие как анализ кода, управление памятью, оптимизация производительности и обработка ошибок.

### Как браузер отображает HTML страницы?

Процесс отображения HTML-страницы в браузере - это сложный процесс, в котором участвуют множество компонентов и состоит из следующих основных этапов:

1. \*\*Получение HTML-документа:\*\* Когда вы вводите URL в браузер, он отправляет запрос веб-серверу и получает HTMLдокумент в качестве ответа.

2. \*\*Парсинг HTML:\*\* HTML-парсер браузера читает HTMLдокумент сначала до конца, преобразуя его в объектную модель документа (DOM). DOM - это древовидная структура, которая представляет HTML-документ и позволяет JavaScript взаимодействовать с HTML-элементами.

### Как браузер отображает HTML страницы?

3. \*\*Получение и парсинг CSS:\*\* Пока HTML-документ парсится, браузер также получает и парсит связанные CSS-стили. CSSпарсер создает CSSOM (модель объекта CSS), представляющую стили страницы.

4. \*\*Создание дерева рендеринга:\*\* Браузер объединяет DOM и CSSOM в дерево рендеринга. Дерево рендеринга включает в себя все видимые HTML-элементы, вместе со всеми визуальными свойствами, определенными CSS.

5. \*\*Раскладка (Layout):\*\* На этапе раскладки браузер рассчитывает, где на э́кране будет отображаться каждый элемент. Это включает определение координат и размеров каждого элемента.

### Как браузер отображает HTML страницы?

6. \*\*Рисование (Painting):\*\* Браузер затем "рисует" каждый элемент в порядке, определенном деревом рендеринга, используя информацию о расположении и стилях из этапа раскладки и дерева рендеринга.

7. \*\*Отображение:\*\* Готовая страница отображается в окне браузера.

Обратите внимание, что этот процесс часто не является строго последовательным. Браузеры оптимизированы для максимальной производительности, и многие из этих шагов могут выполняться параллельно или повторно в случае изменения страницы.

# Основные браузеры и их особенности

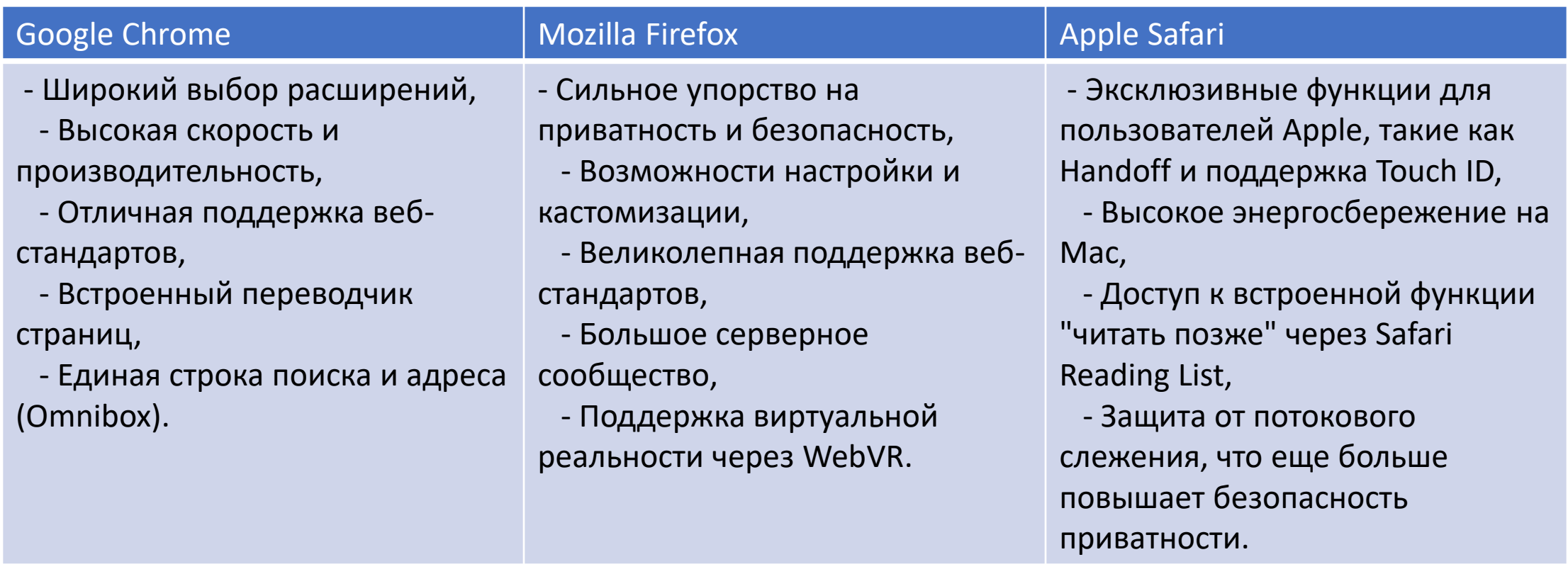

#### Основные браузеры и их особенности

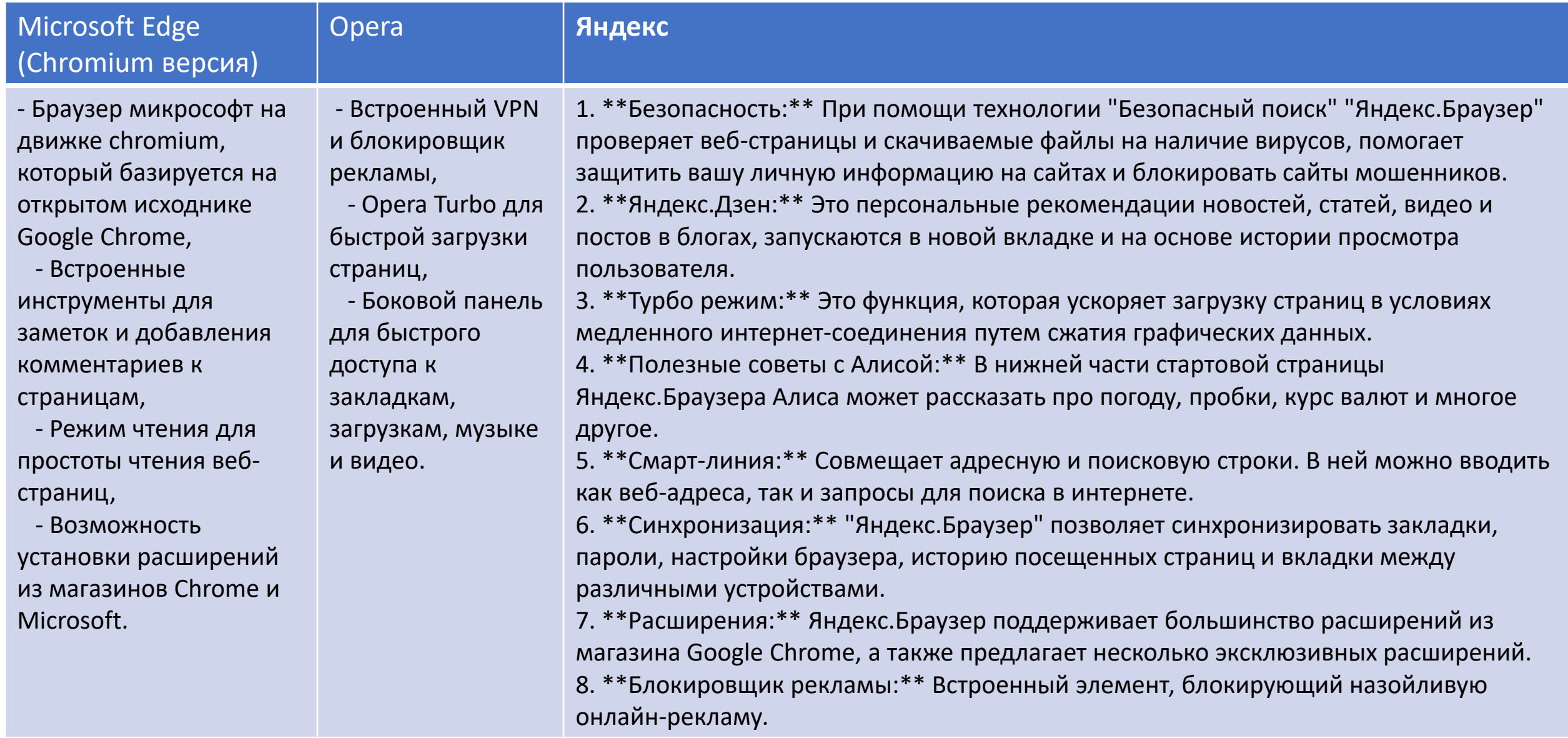

### Функции браузера

1.\*\*Отображение веб-страниц:\*\* Это основная функция браузеров. Они интерпретируют HTML, CSS и JavaScript, чтобы отобразить текст, изображения, видео и другие элементы на веб-странице.

2. \*\*Навигация:\*\* Браузеры предоставляют средства для перехода между веб-страницами, включая строку адреса, кнопки назад и вперед, закладки и историю просмотра.

3. \*\*Безопасность и приватность:\*\* Браузеры имеют много функций для защиты пользователей, включая блокировку всплывающих окон, куки-трекера и защиту от мошенников и вредоносного ПО.

4. \*\*Поддержка расширений:\*\* Расширения позволяют добавлять дополнительные функции и настройки в браузер.

# Расширения браузера

Расширения браузера это небольшие программы, которые добавляют новые функции или расширяют функциональность браузера. Вот несколько примеров популярных расширений:

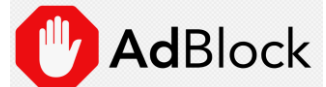

1. \*\*AdBlock или uBlock Origin:\*\* Эти расширения блокируют назойливую рекламу на веб-страницах.

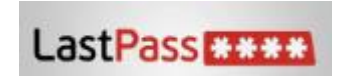

2. \*\*LastPass или 1Password:\*\* Это менеджеры паролей, которые помогают вам безопасно хранить и использовать сложные пароли.

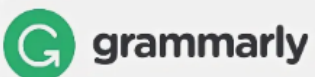

3. \*\*Grammarly:\*\* Это расширение проверяет вашу грамматику и орфографию при печати в интернете.

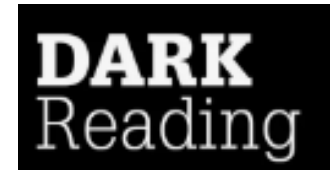

4. \*\*Dark Reader:\*\* Этот плагин применяет темную тему ко всем вебстраницам для удобства вечернего чтения.

# Расширения браузера

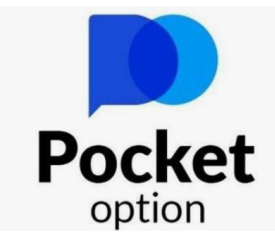

5. \*\*Pocket или Instapaper:\*\* Эти расширения позволяют вам сохранять интересные статьи для чтения позже.

6. \*\*Privacy Badger или Ghostery:\*\* Эти расширения помогают отслеживать и контролировать веб-следы, повышая приватность в интернете.

7. \*\*HTTPS Everywhere:\*\* Это расширение автоматически переключает сайты с незащищенного HTTP на защищенный HTTPS, повышая безопасность соединения.

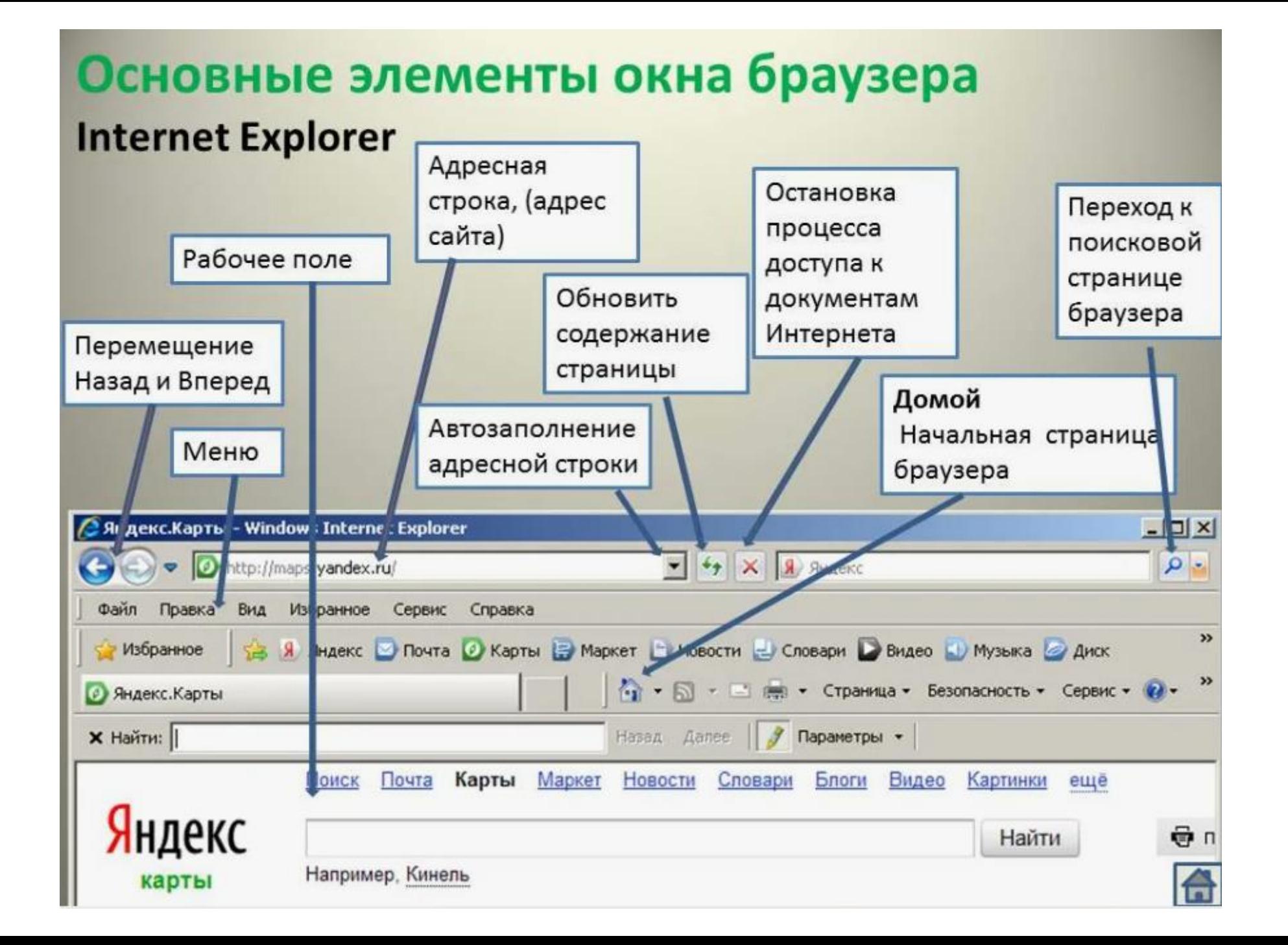

### Нейросеть

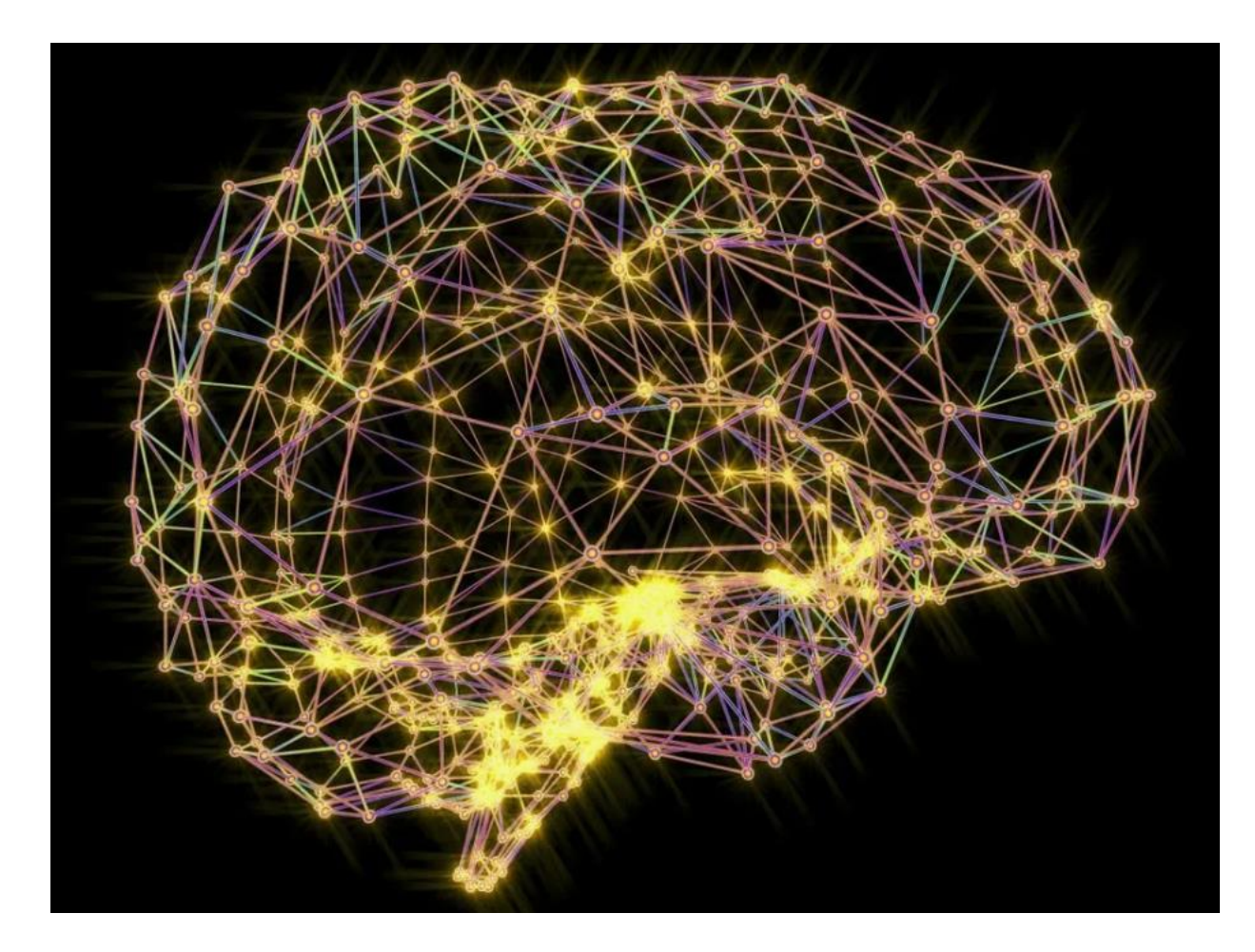

- это математическая модель, а также её программное или аппаратное воплощение, построенная по принципу организации биологических нейронных сетей сетей нервных клеток живого организма. Это понятие возникло при изучении процессов, протекающих в мозге, и при попытке смоделировать эти процессы. Первой такой попыткой были нейронные сети У. Маккалока и У. Питтса<sup>[\[2\]](https://ru.wikipedia.org/wiki/%D0%9D%D0%B5%D0%B9%D1%80%D0%BE%D0%BD%D0%BD%D0%B0%D1%8F_%D1%81%D0%B5%D1%82%D1%8C#cite_note-%D0%9C%D0%B0%D0%BA-%D0%9A%D0%B0%D0%BB%D0%BB%D0%BE%D0%BA-2)</sup>. После разработки алгоритмов обучения получаемые модели стали использовать в практических целях: в задачах прогнозирования, для распознавания образов, в задачах управления и др.

# Особенности браузеров с нейросетью

Задайте вопрос

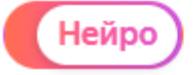

Что можно спросить История

Что такое модуляция в музыке?

Узнать новое

1. \*\*Расширенная система рекомендаций:\*\* Браузеры могут использовать искусственные нейронные сети для анализа поведения пользователей и, на основе этих данных, предлагать более точные и персонализированные рекомендации о контенте, который может быть для них полезен или интересен.

2. \*\*Блокировка нежелательного контента:\*\* Используя машинное обучение, браузеры могут автоматически фильтровать и блокировать нежелательный контент, такой как реклама или опасные веб-сайты, повышая тем самым безопасность пользователя.

3. \*\*Быстрый и точный поиск:\*\* Нейросети могут помочь улучшить эффективность поиска в браузере, предлагая мгновенные результаты и семантическое понимание запросов пользователей.

### Особенности браузеров с нейросетью

4. \*\*Управление голосом:\*\* Нейросети также могут использоваться для создания более точных и эффективных систем управления голосом, что особенно полезно для пользователей с ограниченными возможностями или для тех, кто предпочитает голосовые команды вместо ввода текста.

5. \*\*Улучшенная безопасность:\*\* Нейронные сети могут быть использованы для обнаружения и предотвращения попыток взлома или других злоупотреблений, тем самым повышая безопасность пользователей.

Однако стоит отметить, что, несмотря на все преимущества, использование искусственных нейронных сетей в браузерах может вызвать проблемы конфиденциальности, поскольку он обычно требует сбора и анализа больших объемов данных о пользователях. Это способствует созданию более персонализированного и эффективного опыта, но также может повысить риски для личной информации пользовате́лей.

#### Поисковые запросы

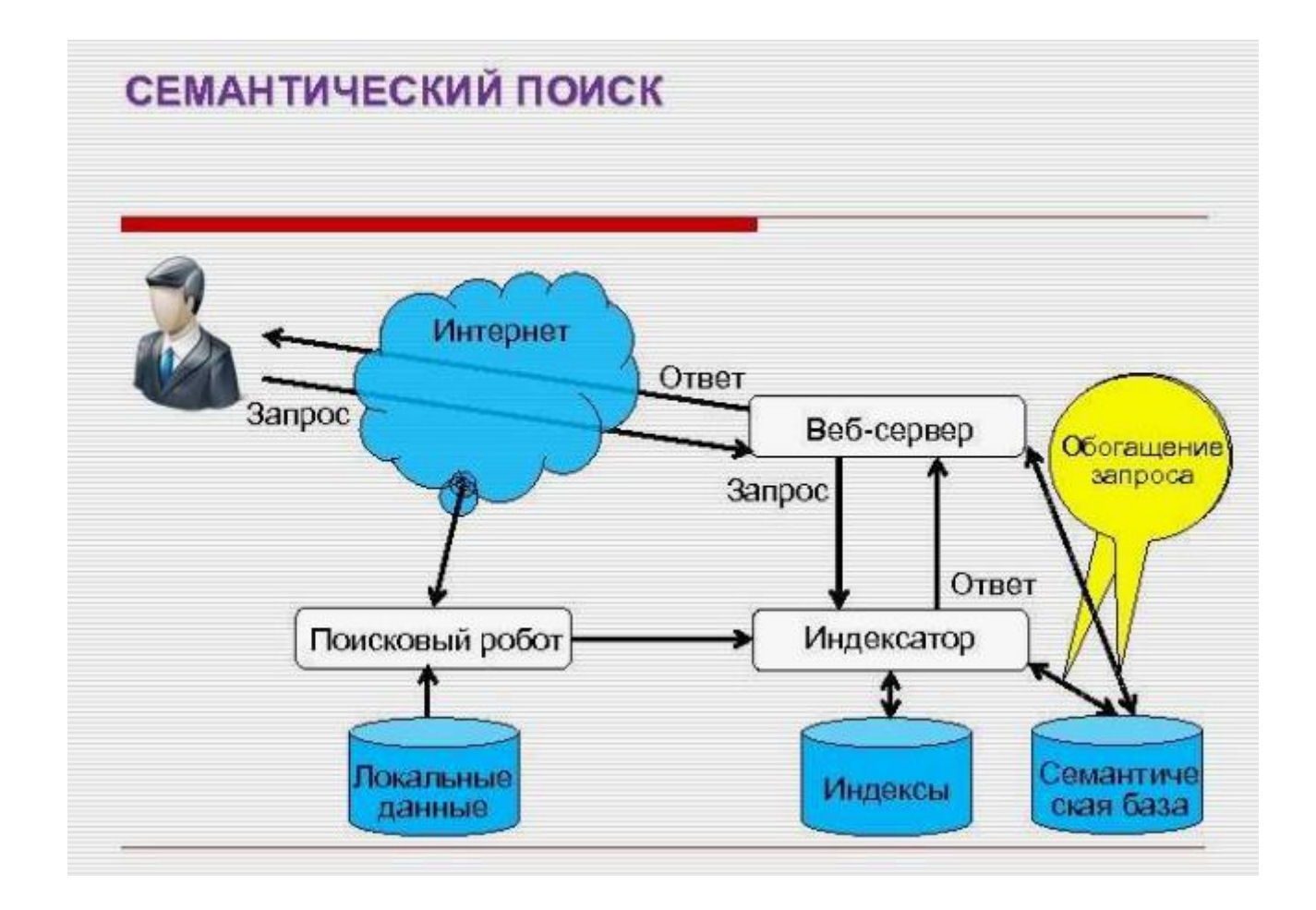

#### Поисковый запрос

Поисковый образ запроса – это **сформированный пользователем набор данных, с помощью которых он предполагает получить востребованную информацию**. Наиболее точный результат будет достигнут, если поисковый образ запроса (ПОЗ) совпадет с поисковым образом документа (ПОД), который формируется специалистами сайта.

**Поисковый запрос** — это слово или словосочетание, которое пользователь вводит в **поисковую** строку, когда ищет информацию в интернете. В маркетинге **поисковые запросы** используют в SEOпродвижении...

#### Поисковый запрос

**Ключевая фраза** — это часть поискового запроса, которая играет важную роль при поисковой выдаче. Оптимизаторы работают с ключевыми фразами, при формировании контента страницы.

Множество поисковых запросов могут содержать одну и ту же ключевую фразу.

Простыми словами поисковый запрос — это способ взаимодействия пользователя с поисковой системой.

**Пример:** мама троих детей Светлана хочет найти детскую обувь и купить ее как можно дешевле. Она заходит в браузер и в поисковой строке пишет: "детскую обувь со скидкой купить". И получает выдачу со всеми результатами, которые смогла найти поисковая система. Здесь "детскую обувь со скидкой купить" — поисковый запрос.

#### Семантический поиск

**Семантический поиск** — способ и технология поиска информации, основанная на использовании контекстного (смыслового) значения запрашиваемых фраз, вместо словарных значений отдельных слов или выражений при поисковом запросе. Улучшение результатов поиска при обработке запросов достигается за счет более точной интерпретации поисковых намерений пользователя.

#### Основные типы поисковых запросов

В настоящее время выделяют четыре типа основных поисковых запросов.

- Информационные
- Навигационные
- Транзакционные (коммерческие)
- Общие (нечёткие)

#### Функция в поисковом запросе

**Функция** осуществляет поиск полного набора всех перечисленных пользователем **поисковых запросов**, которые находятся в одном предложении. Чтобы спецсимвол сработал, необходимо обязательно поставить между **запросами** плюс (+). Минус слова (-). Подойдут при необходимости убрать нежелательные слова из **запроса**, перед которыми нужно поставить минус (-) без пробела.

#### Литература по теме

1. \*\*"JavaScript для детей: самоучитель" by Ник Морган (Nick Morgan):\*\* Поскольку JavaScript является одним из основных языков программирования для веб-браузеров, эта книга будет полезна для тех, кто хочет научиться его использовать. Это прекрасное введение в программирование на JavaScript.

2. \*\*"Изучаем программирование на HTML5" by Брюс Лоусон <u>(Bruc</u>e Lawson) и Реми Шарп (Remy Sharp):\*\* Эта книга обеспечит углубленное понимание HTML5, который является основой структуры веб-страниц в браузерах.

3. \*\*"CSS. Каскадные таблицы стилей. Подробное руководство" by Эрик Мейер (Eric A. Meyer):\*\* Это одна из наиболее полных книг о CSS, языке офо́рмления веб-́страниц, досту̀пных на русском языке.

4. \*\*"JavaScript и jQuery. Исчерпывающее руководство" by Дэвид Сойер Макфарланд (David Sawyer McFarland):\*\* Эта книга призвана помочь вам эффективно использовать JavaScript и jQuery для создания интерактивных веб-страниц.

<u>5</u>. \*\*"HTTP: Подробное руководство" by Дэвид Гурли (David G<u>ourl</u>ey) и Брайан Тотти (Brian Totty):\*\* Эта книга даёт углублённое понимание протокола HTTP, который лежит в основе общения между браузером и сервером.